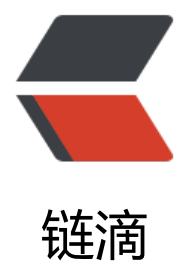

## ubuntu 16.04 [下的](https://ld246.com) Mysql 密码重置

作者: onionch

原文链接:https://ld246.com/article/1500796577263

来源网站:[链滴](https://ld246.com/member/onionch)

许可协议:[署名-相同方式共享 4.0 国际 \(CC BY-SA 4.0\)](https://ld246.com/article/1500796577263)

<p>1.编辑文件 /etc/mysql/mysql.conf.d/mysqld.cnf 在[mysqld]段下加入一行"skip-grant-table " $\le$ /p> <pre><code class="highlight-chroma"><span class="highlight-line"><span class="highlight cl">[mysqld]  $\langle$ span> $\langle$ span> $\langle$ span class="highlight-line"> $\langle$ span class="highlight-cl"># </span></span><span class="highlight-line"><span class="highlight-cl"># \* Basic Settings </span></span><span class="highlight-line"><span class="highlight-cl"># </span></span><span class="highlight-line"><span class="highlight-cl">user = mys l </span></span><span class="highlight-line"><span class="highlight-cl">pid-file = /var run/mysqld/mysqld.pid  $\langle$ span> $\langle$ span> $\langle$ span class="highlight-line"> $\langle$ span class="highlight-cl">socket = /va /run/mysqld/mysqld.sock </span></span><span class="highlight-line"><span class="highlight-cl">port = 330 </span></span><span class="highlight-line"><span class="highlight-cl">basedir = /us </span></span><span class="highlight-line"><span class="highlight-cl">datadir = /va /lib/mysql </span></span><span class="highlight-line"><span class="highlight-cl">tmpdir = /t p </span></span><span class="highlight-line"><span class="highlight-cl">lc-messages-dir = /usr/share/mysql </span></span><span class="highlight-line"><span class="highlight-cl">skip-external-lock ng </span></span><span class="highlight-line"><span class="highlight-cl">skip-grant-tables </span></span></code></pre> <p>2.重启 mysql</p> <blockquote> <p>sudo service mysql restart</p> </blockquote> <p>3.用空密码进入 mysql 管理命令行。</p> <blockquote>  $< p$ >mysql $< p$ > </blockquote> <p>4.mysql 命令行操作</p> <blockquote> <p>mysql&gt; use mysql;<br> mysql> update mysql.user set authentication string=password('123qwe') where user='root and Host ='localhost';<br> update user set plugin="mysql\_native\_password";<br> flush privileges;<br> quit;</p> </blockquote> <p>5.回到/etc/mysql/mysql.conf.d/mysqld.cnf, 删除或者注释掉"skip-grant-tables";<br> 6.重启 mysql</p> <blockquote> <p>sudo service mysql restart</p> </blockquote> <p>7.使用新密码登录,密码修改成功</p> <blockquote> <p>mysql -u root -p new\_pass</p> </blockquote>